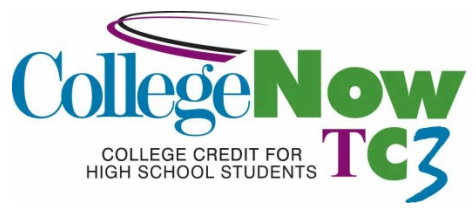

# **Concurrent Enrollment Course Outline**

**High School Name**: Cincinnatus Central School **Date Proposal Submitted/Prepared**: April 24, 2014 **Instructor**: Nicole Rice **TC3 Course #**: CSS 112 **Credit Hours**: 3 **Student Audience – Grade Level(s)**: 9-12 **Semester(s) Offered**: Full Year *(September-June)* **Instructor e-mail and/or phone #**: nrice@cc.cnyric.org, 607.261.9300

**TC3 Course Title**: Hardware Repair and Maintenance

**Course Description**: This course prepares students for building, upgrading, maintaining, and repairing personal computers and peripherals. Students acquire an awareness of service shop practice, shop safety, and business practice. To provide hands on practice with tools working with test and real equipment being used in school.

**Course Prerequisites**: Computer Applications in the three unit computer program. Ability to hold and use hand tools and lift computer equipment.

**Minimal Basic Skills Needed to Complete Course Successfully**: High school level reading, spelling, writing skills, basic math and computer skills, the ability to follow directions and a willingness to learn to operate technical equipment.

#### **Course Context/Audience**

Students who want to learn about computer hardware repair and maintenance. Enrollment must be approved by a Cincinnatus Central Computer Teacher.

#### **Course Objectives**

- 1. To help students develop hardware troubleshooting skills.
- 2. To help students develop hardware installation skills.
- 3. To help students develop hardware configuration and upgrading skills.
- 4. To help students learn how to use hand tools and test equipment, inventory tracking systems and interpret technical manuals.
- 5. To help students configure hardware for a network.

# **Course Goals**

The student will be able to effectively document and track hardware inventory.

The student will be able to list and describe hardware diagnostic and repair tools.

The students will be able to identify and solve computer communication problems.

The student will be able to apply safe shop practices.

The student will be able to describe types and components of the Motherboard.

The student will be able to list and describe the boot process steps.

The student will be able to list and describe ports and expansion slots.

The student will be able to run hard disk optimization tools.

The student will be able to describe different CPU chips.

The student will be able to install and/or upgrade computer components such as: Hard drive, Memory, Network card, video card, USB port, card readers, DVD, and SMART Boards.

Students will be able to detect problems and repair and/or replace the following: Printer, Power supply, and Mouse.

Students will be able to build a computer system.

## **CRITICAL THINKING OUTCOMES**

Students will be able to

- $\triangleright$  develop meaningful questions to address problems or issues.
- $\triangleright$  gather, interpret, and evaluate relevant sources of information.
- reach informed conclusions and solutions.
- $\triangleright$  consider analytically the viewpoints of self and others.

vendor supplied documentation, in addition to company provided documentation for guidance in hardware installation and configuration. The student must apply both technical knowledge and practiced hardware installation and repair skills. The hardware problem solving process in this course requires that the student look at alternative solutions to a problem and evaluate those solutions for the most effective solution.

Student will use both software and hardware

## **SOCIAL/GLOBAL AWARENESS OUTCOMES**

 $\triangleright$  Students will begin to understand how their lives are shaped by the complex world in which they live.

 $\triangleright$  Students will understand that their actions have social, economic and environmental consequences.

Required Texts and Materials/Optional Materials as Appropriate: A+ Guide to Managing and Maintaining Your PC, Jean Andrews. Lab Manual for A+ Guide to Managing and Maintaining Your PC. Course Technology, ISBN: 0-619- 18619-4.

**Class Modalities/Alternative Learning Strategies**: This class is to be taught hands-on. The first time a new job is assigned to a student in training they will be paired up with the instructor or an experienced student. Once trained the student may work independently in completing tech support tickets entered from end users online or projects assigned from the white board daily to do list. When training the entire group at once, one hour sessions will be setup at special dates and times in a computer lab with an LCD projector for demonstrations.

## **Course Content Presented in Units or Segments (Required Readings, Presentations, Written Assignments, etc.)**:

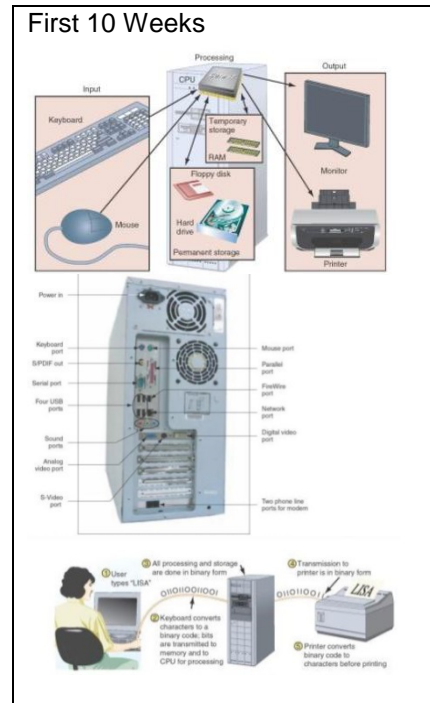

Pictures from assigned Text: A+ Guide to Managing and Maintaining Your PC.

## **Introducing Hardware** – Read **Chapter 1**

Project: Set up two identical computers side by side. Take out all the internal parts of one computer, turn around and put all the parts back in. Keep the identical computer covered until just before turning on the test computer to assure parts are in correctly. Troubleshoot if computer does not come back on properly.

Project: Look at a home computer. Make a diagram, label all the ports used (for what) and unused (spares). Use the computers manual or online documentation to help label all ports.

# **Introducing Operating Systems** – Read **Chapter 2**

Project: Configure a Windows desktop designed for a student, teacher, and office worker at school. Screen shot the perfect configurations.

Project: Demonstrate 10 Windows keyboard short cuts that you would use regularly to optimize your time on the job as a hardware support person. Find at leat one new keyboard shortcut from documentation on the Windows website.

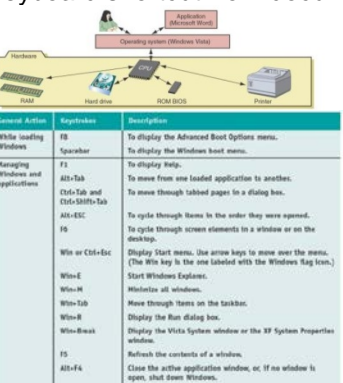

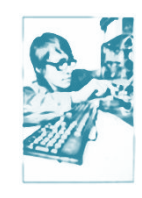

## **Working with People in a Technical World** – Read **Chapter 3**

Project: Name five job roles that qualify as a PC Technician.

Project: For safety, list five ways to be safer when working on electrical equipment like computers and list five ways to protect your back when lifting and setting down heavy equipment. Also include five tools every computer technician should have (show a picture for each tool).

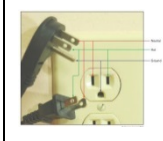

Project: Fill 3 tech support calls from online work requests. Take a note pad with you and write down one thing on each call that you did differently to improve on your social skills learned from chapter 3 to do a better job. Also list 5 things you would want to see in a PC repair person if you were the one with the computer

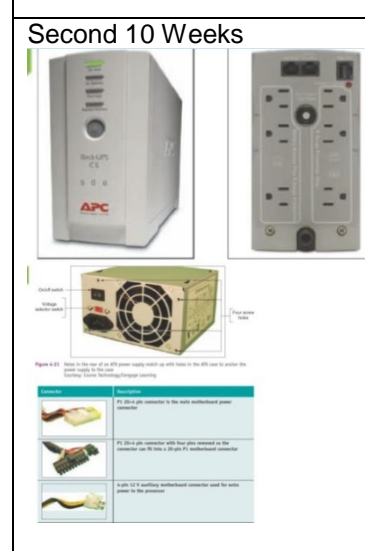

#### problem. Be honest and note if you did this. Second 10 Weeks **Form Factors and Power Supplies –** Read **Chapter 4**

Project: SMART UPS can be controlled by software. Locate one of the districts server APC SMART UPS and diagnose the UPS. Check for a weak battery and report the status. Use the DVD and or documents that shipped with the UPS.

Project: Open a PC and local all the power sources back to the power supply. List the devices with power and the ones without.

**Supporting Processors and Upgrading Memory** – Read **Chapter 5** (All about mother boards and the chip – the brain of a computer.)

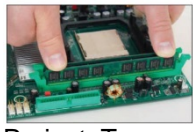

Project: To practice installing additional memory in a computer in a classroom environment, remove the DIMMs or RIMMs from one computer and place them in another computer. Boot the second computer and check that it counts the additional memory. When finished, return the borrowed modules to the original computer. Refer to your text book or other documentation to know which RAM is compatible eo work with other types of RAM.

Project: The most important component on the motherboard is the processor, or central processing unit. The two major manufacturers of processors are Intel and AMD. Open a Dell computer in a high school computer lab and determine what processor is used, then compare to Intel or AMD online. Which one is faster and what is the estimated cost of each chip? Note 2 other differences in comparing chips.

# **Supporting Hard Drives** – Read **Chapter 6**

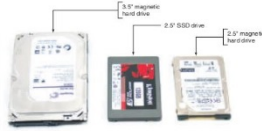

Project: Prepare for Hard Drive Hardware Problems

1. Boot your PC and make certain that it works properly. Turn off your computer, remove the computer case, and disconnect the data cable to your hard drive. Turn on the computer again. Write down the message that you get.

2. Turn off the computer and reconnect the data cable. Reboot and make sure the system is working again.

3. Turn off the computer and disconnect the power supply cord to the hard drive. Turn on the computer. Write down the error that you get.

4. Turn off the computer, reconnect the power supply, and reboot the system. Verify the system is working again.

Project: Install a Hard Drive

In a lab that has one hard drive per computer, you can practice installing a hard drive by removing a drive from one computer and installing it as a second drive in another computer. When you boot up the computer with two drives, verify that both

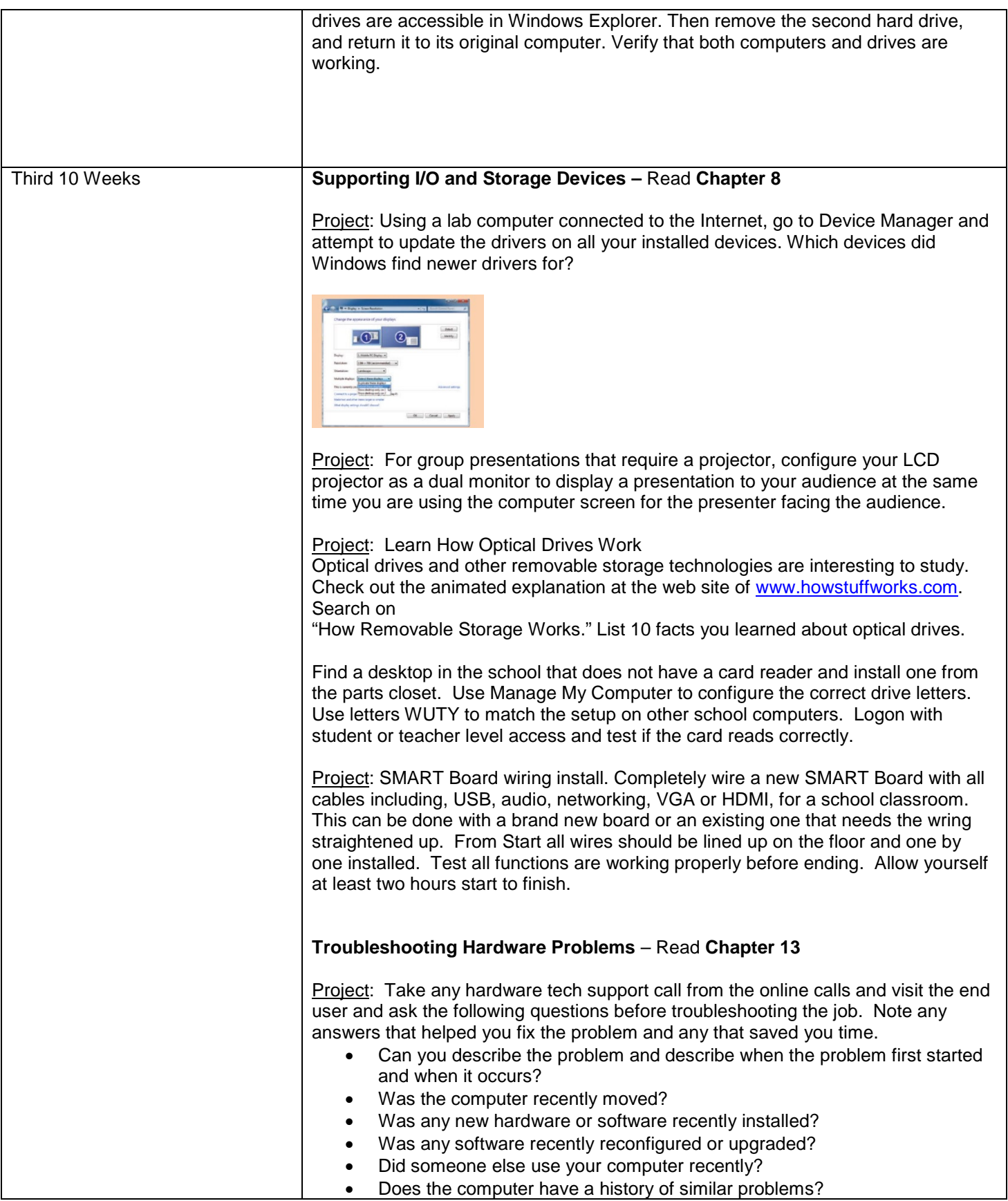

- Is there important data on the drive that is not backed up?
- Can you show me how to reproduce the problem?

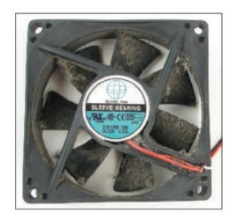

Project: Visit a computer lab or classroom with at least two computers. Blow out the dust inside the computer and on the fan. Run the computer diagnostics at boot up to test all hardware. Start both computers at the same time and note if they run at the same pace and report the same findings. If you discover hard ware problems swap items and test again. If parts needed call the vendor for parts under warranty.

Project: How to dispose of used equipment? Every three to four years we face an assortment of outdated equipment and consumables. Before trashing it all, we need to inventory and prepare it for recycle. Using the asset tag removal form (provided by the network administrator) record five items for recycle in our parts closet, include serial numbers, year manufactured, and description. Turn your sheet into the network administrator so items may be removed from inventory for the districts and auditor's records.

## **Connecting to and Setting Up a Network** – Read **Chapter 15**

Project:

Investigate TCP/IP Settings

Using a computer not yet connected to the network, join the Cincinnatus Domain ad.csd.cnyric.org and answer these questions:

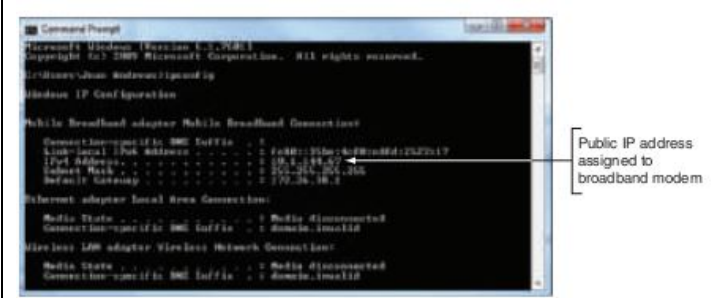

1. What is the hardware device used to make this connection (network card, onboard port, wireless)? List the device's name as Windows sees it in the Device Manager window.

2. What is the MAC address of the wired or wireless network adapter? What command or window did you use to get your answer?

3. What is the IP address of the network connection?

4. Are your TCP/IP version 4 settings using static or dynamic IP addressing?

5. Disable and enable your network connection at a DOS prompt. Now what is your IP address? What command did you use?

Project: Using a school laptop remove any wired connection to the school network and connect wirelessly to the district's network. Check settings to see if your

connection is good and if you can navigate fast online. Go to a site like <http://www.bandwidthplace.com/> and test your bandwidth. Make note of your upload and download speeds. Then connect the laptop back wired to the network and test speed again. Compare speeds, which is faster and by how much?

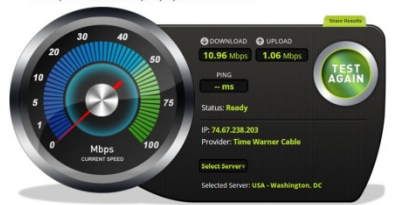

Fourth 10 Weeks **Networking Types, Devices, and Cabling** – Read Chapter 16

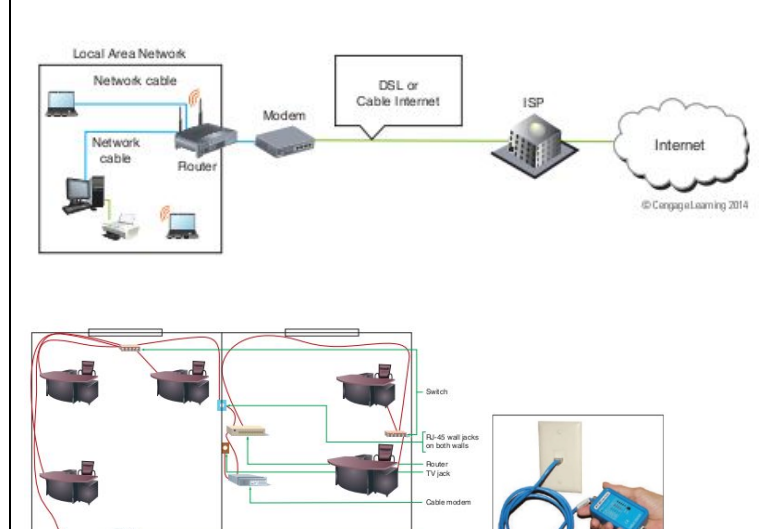

Project: Use cable testers to find the two ends of a network cable in our building. Try to find a rack or wall location not labeled clearly and trouble shoot until you confirm the port on the switch. Sow results and re-label the port and wall connection more clearly for the team.

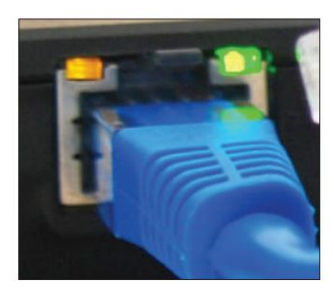

Project: Compare the lights from the Network Interface Card (NIC) of two identical PCs. One plugged into a network connection and one plugged in half way almost out. What colors do you see and compare speeds and styles of the flashing lights? State differences. Many times a connection is down because a wire is not plugged in tightly.

## **Security Strategies** – Read **Chapter 18**

Project: A computer or network can be so protected that no one can use it, or so accessible

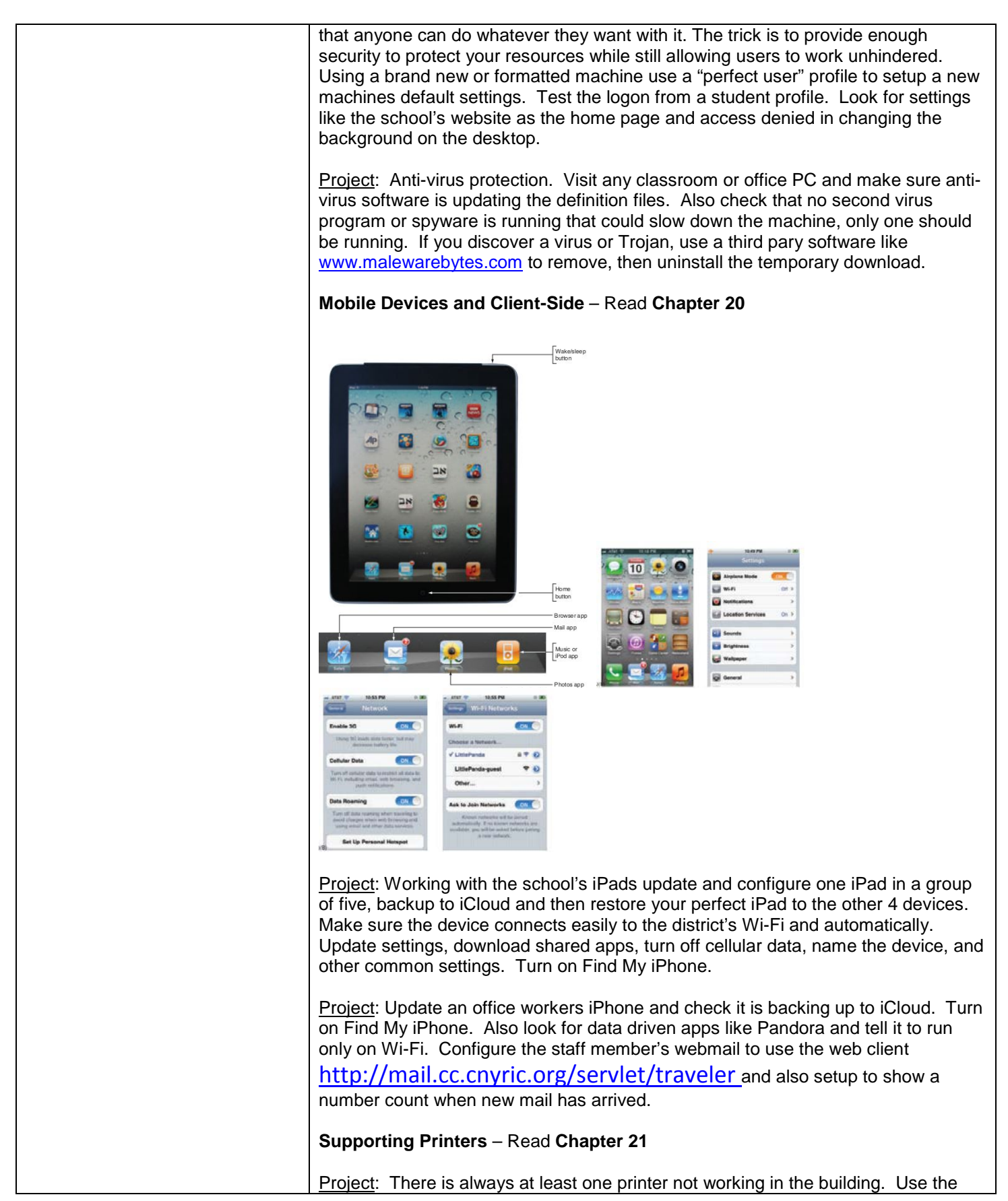

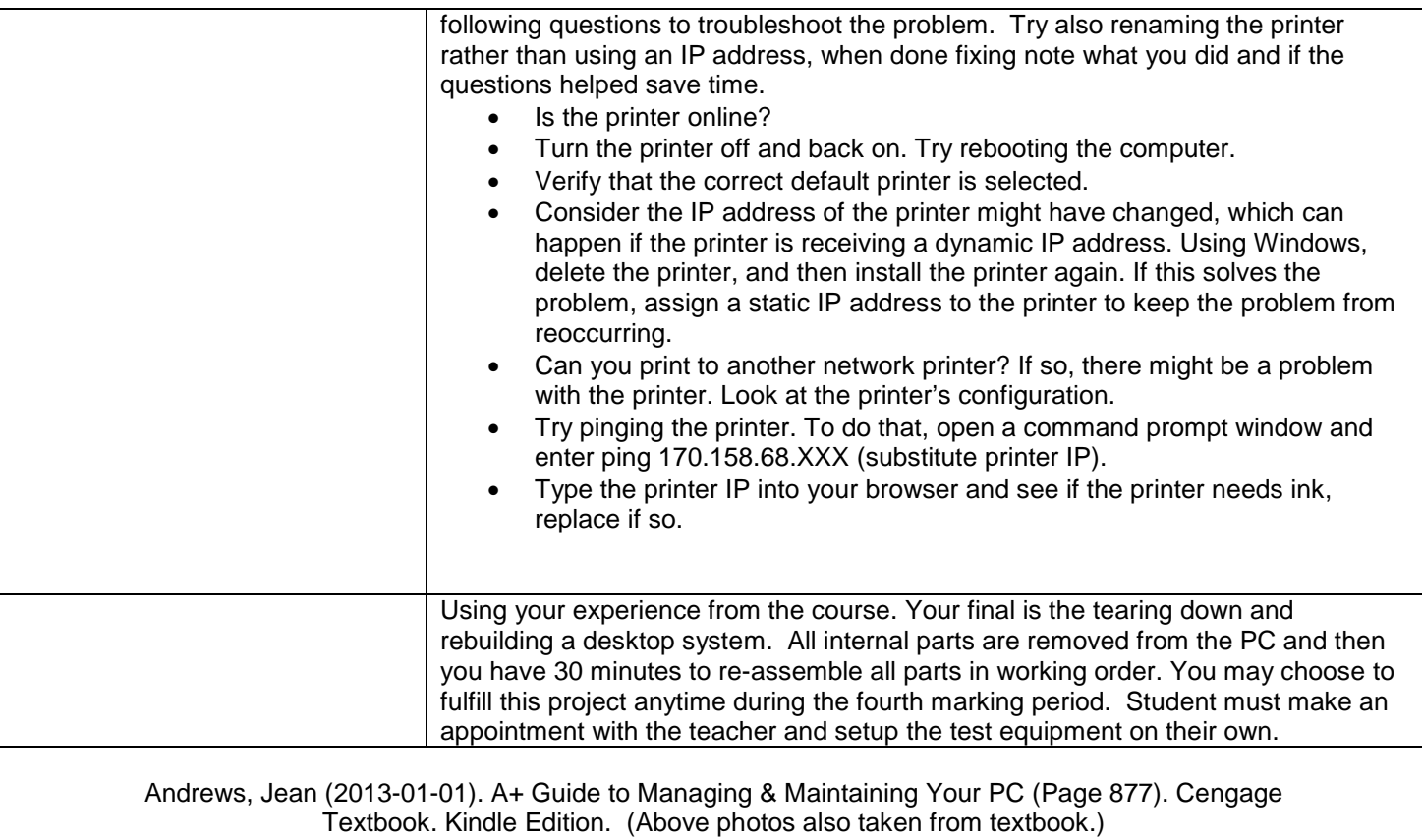

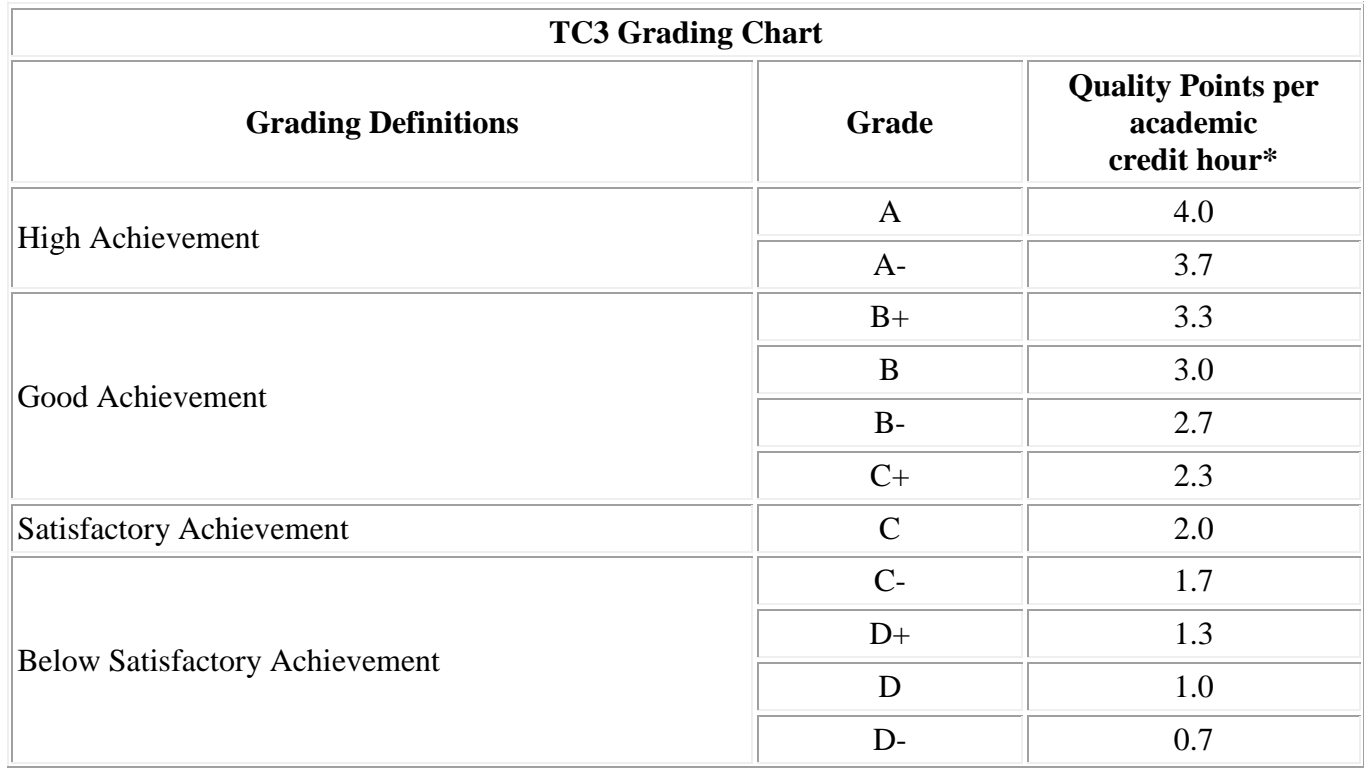

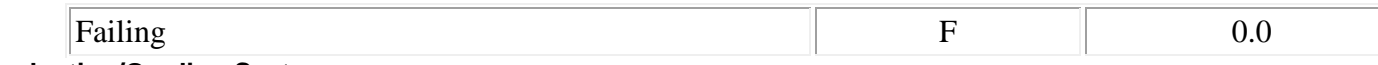

**Evaluation/Grading System**

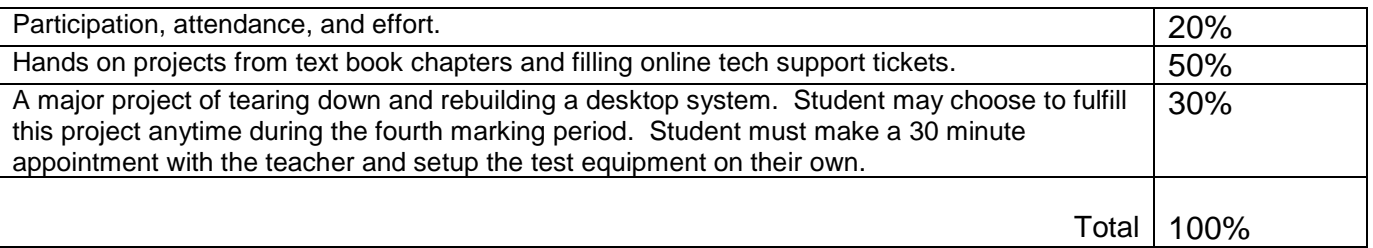

**Statement of Academic Integrity**: Students will adhere to the guidelines set forth in the Cincinnatus Central Student Handbook as well as the District's Internet Acceptable Use Policy.

#### **Tompkins Cortland Community College's Statement of Academic Integrity**

Every student at Tompkins Cortland Community College is expected to act in an academically honest fashion in all aspects of his or her academic work: in writing papers and reports, in taking examinations, in performing laboratory experiments and reporting the results, in clinical and cooperative learning experiences, and in attending to paperwork such as registration forms.

Any written work submitted by a student must be his or her own. If the student uses the words or ideas of someone else, he or she must cite the source by such means as a footnote. Our guiding principle is that any honest evaluation of a student's performance must be based on that student's work. Any action taken by a student that would result in misrepresentation of someone else's work or actions as the student's own — such as cheating on a test, submitting for credit a paper written by another person, or forging an advisor's signature — is intellectually dishonest and deserving of censure.

**Make-Up Policy/Late Work**: A day missed is to be made up during a study hall or after school. Three unexcused absences will result in the lowering of a letter grade. Being late to three class periods will result in one absence. Days not made up are given a participation grade of zero.

**Attendance Policy**: Attendance will be defined by the timely submission of all required assignments (hands on or posts) and daily class work.

#### **Student Responsibilities**:

- 1. To report to work on time and work hard the entire schedule
- 2. Informs appropriate individuals on progress of assignment
- 3. Results are consistently successful
- 4. Skill level is clearly at a computer technician level or higher
- 5. Deadlines are met
- 6. Respect is shown at all times to personnel and end users
- 7. Trustworthy with access given to the school's network